## **Open Server Project Dialog**

Use the Open Server Project dialog to open and manage projects.

To open the Open Server Project dialog

- From the **Collaborate** menu, select **Open Server Project**.
- Press CTRL+SHIFT+O.

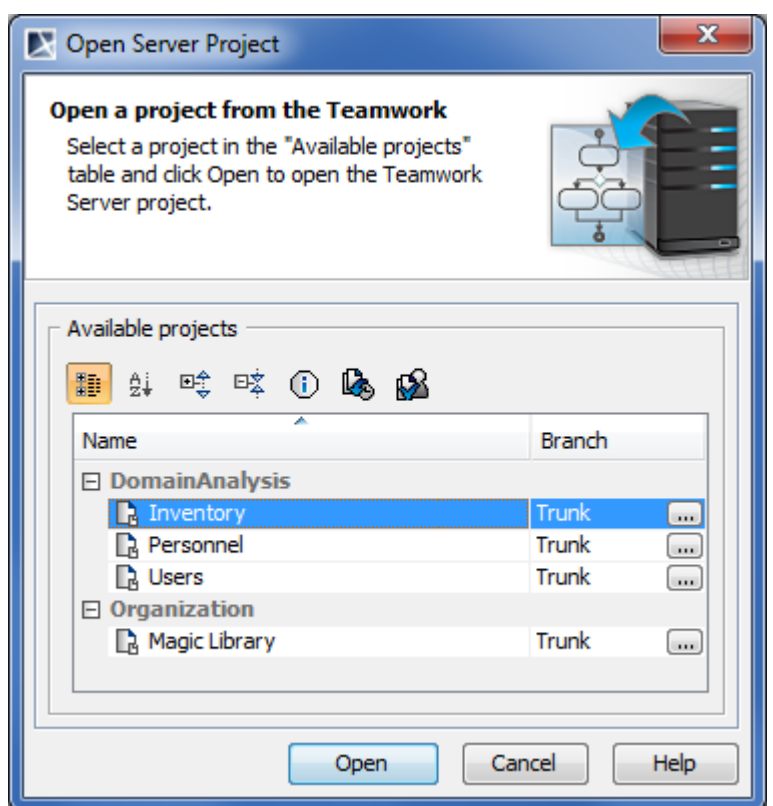

Open Server Project dialog

**B** Unknown macro: 'list-children'